# **Quick Installation Guide**

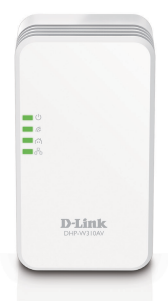

Краткое руководство по установке Guía de Instalación Rápida Guia de Instalação Rápida 快速安裝指南 Petunjuk Pemasangan Cepat

# **DHP-W310AV PowerLine AV500 Wireless N Mini Extender**

Version 2.00 | August 29, 2014

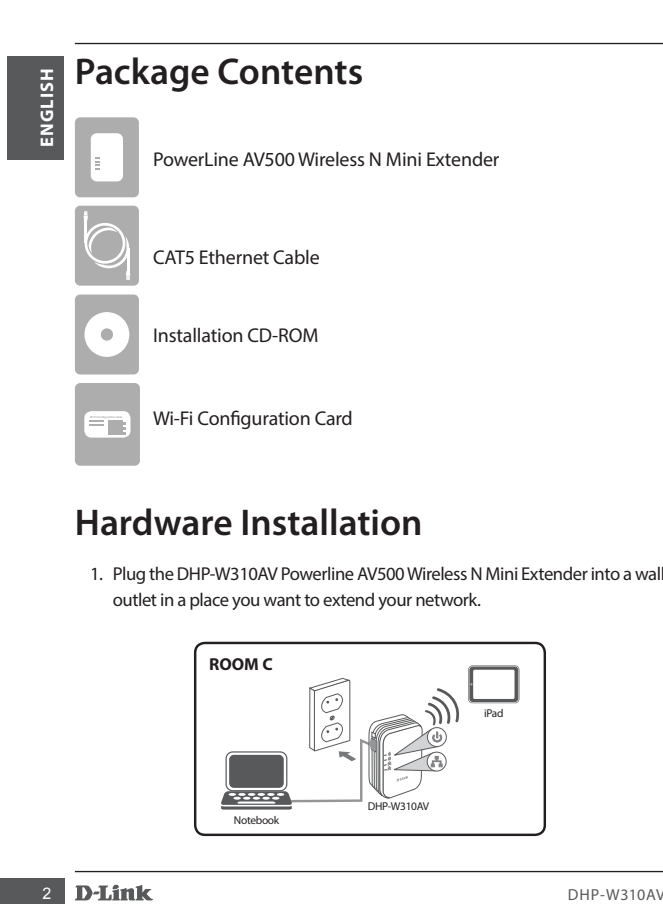

# **Hardware Installation**

1. Plug the DHP-W310AV Powerline AV500 Wireless N Mini Extender into a wall outlet in a place you want to extend your network.

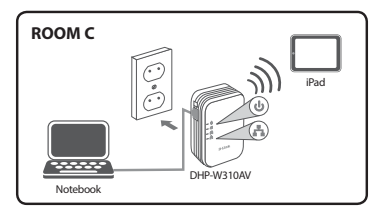

# **Hardware Installation**

- 2. Connect the included Ethernet cable to your DHP-W310AV and computer. You may also connect to the DHP-W310AV over Wi-Fi with the information on the Wireless Configuration Card.
- 3. Your computer and DHP-W310AV are now connected. Please refer to "Firsttime Configuration" on the next page to connect your DHP-W310AV with your existing Powerline network.

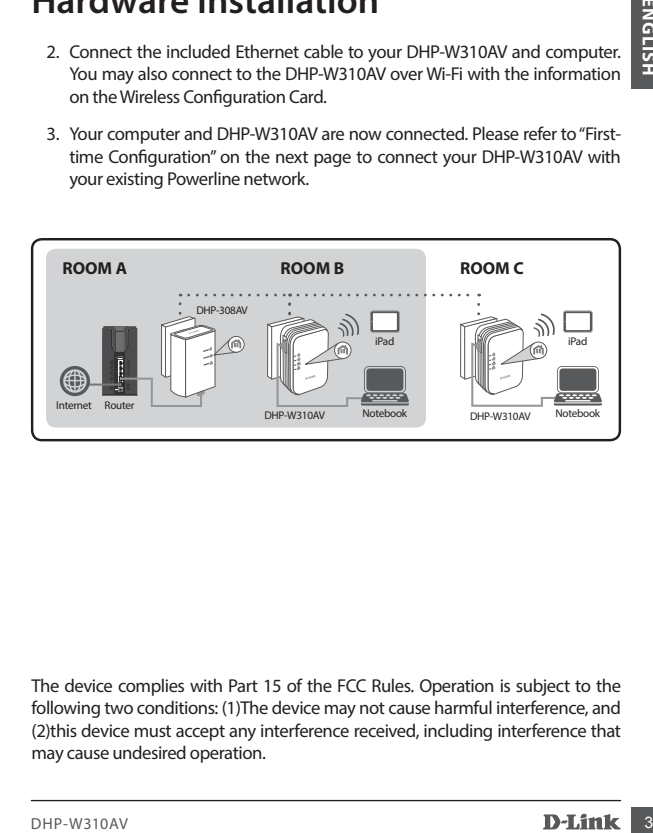

The device complies with Part 15 of the FCC Rules. Operation is subject to the following two conditions: (1)The device may not cause harmful interference, and (2)this device must accept any interference received, including interference that may cause undesired operation.

# **First-time Configuration**

- 1. Use your web browser to go to:
	- Windows: **http://dlinkapWXYZ** or **http://dlinkap**

# Mac OS: **http://dlinkapWXYZ.local.** or **http://dlinkap.local.**

Where WXYZ is the last 4 digits of the MAC address. The full address is available on the included Wireless Configuration Card.

2. Select ADMIN for the User Name and leave the Password blank.

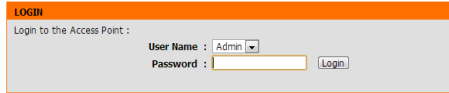

- 3. From the landing page, start the Setup Wizard for Powerline Connection.
- 4. When prompted, press the Common Connect Button for 2 seconds on your existing device to connect it to the DHP-W310AV.

**Note:** If you have not previously secured your existing Powerline network, you will need to set up security for all of your existing Powerline devices. Perform the following steps for each device: press the Common Connect Button on the DHP-W310AV, then press the Simple Connect Button on your existing Powerline device within 2 minutes.

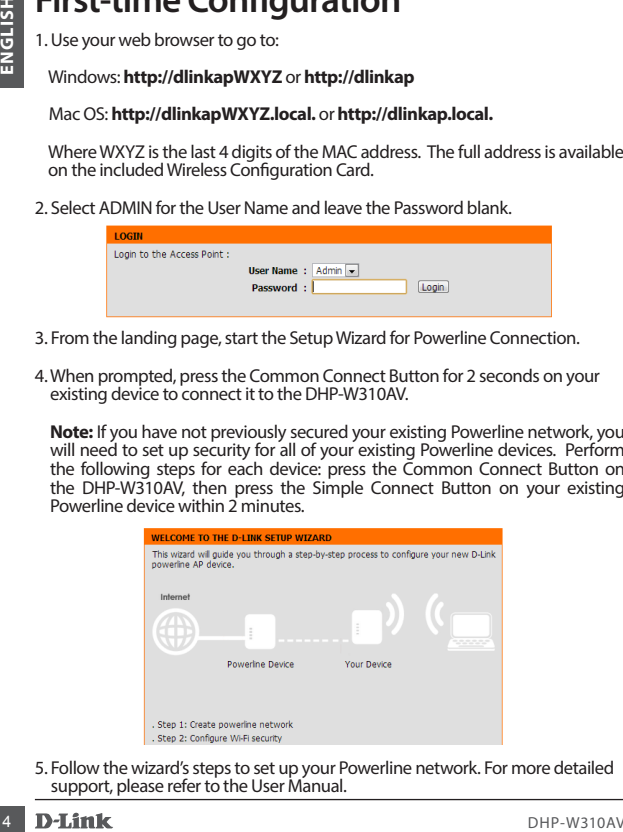

5. Follow the wizard's steps to set up your Powerline network. For more detailed support, please refer to the User Manual.

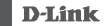

# **Frequently Asked Questions**

Q: Why can't my DHP-W310AV find my Powerline network?

- Be sure you are plugging directly into a wall outlet. Plugging into anything else may slow or stop the connection.
- The electrical wiring must have a direct connection. For example, Powerline connections may not be available across a street or to different units in an apartment building.

Q: My connection is erratic and sometimes cuts out or is slow, why?

- Try to keep nearby outlets free of other devices, especially chargers and hair dryers, to minimize electrical interference.
- Q: How do I find my wireless network? Why does it have such a weird name? Can I change it?
	- You can find the Wi-Fi name (SSID) and password on the Wireless Configuration Card. Common names and passwords like *dlink* or *password* are avoided for security purposes.
- **C**: Why can't my DHP-W310AV find my Powerline network?<br>
Be ave you are plugging direct windows and outdet. Plugging into anything<br>
is exerge ou are plugging direct into a vall outdet. Plugging into anything<br>
discuss as we • You can change your wireless settings by navigating a web browser to http://dlinkapWXYZ.local. then **Setup** then **Wireless Settings**. *WXYZ* is an example, the real address is on your configuration card.

Q: Can I use only the DHP-W310AV to get online?

• At least two Powerline devices work together to create a network. They communicate over your electrical wiring, but you still need an Internet connection from a router and/or modem.

Q: Can I use more than one DHP-W310AV device at a time?

• Yes you can! D-Link offers a host of Powerline devices that include adapters, extenders, and routers.

# **Technical Support**

You can find software updates and user documentation on the D-Link website. **Tech Support for customers in**

### **Australia:**

Tel: 1300-766-868 24/7 Technical Support Web: http://www.dlink.com.au E-mail: support@dlink.com.au

# **India:**

Tel: +91-832-2856000 Toll Free 1800-233-0000 Web: www.dlink.co.in E-Mail: helpdesk@dlink.co.in

# **Singapore, Thailand, Indonesia, Malaysia, Philippines, Vietnam:**

Singapore - www.dlink.com.sg Thailand - www.dlink.co.th Indonesia - www.dlink.co.id Malaysia - www.dlink.com.my Philippines - www.dlink.com.ph Vietnam - www.dlink.com.vn

# **Korea:**

Tel : +82-2-2028-1810 Monday to Friday 9:00am to 6:00pm Web : http://d-link.co.kr E-mail : g2b@d-link.co.kr

### **New Zealand:**

Tel: 0800-900-900 24/7 Technical Support Web: http://www.dlink.co.nz E-mail: support@dlink.co.nz

# **South Africa and Sub Sahara Region:**

Tel: +27 12 661 2025 08600 DLINK (for South Africa only) Monday to Friday 8:30am to 9:00pm South Africa Time Web: http://www.d-link.co.za E-mail: support@d-link.co.za

# **D-Link Middle East - Dubai, U.A.E.**

Plot No. S31102, Jebel Ali Free Zone South, P.O.Box 18224, Dubai, U.A.E. Tel: +971-4-8809022 Fax: +971-4-8809066 / 8809069 Technical Support: +971-4-8809033 General Inquiries: info.me@dlinkmea.com Tech Support: support.me@dlinkmea.com

# **Egypt**

1, Makram Ebeid Street - City Lights Building Nasrcity - Cairo, Egypt Floor 6, office C2 Tel.: +2 02 26718375 - +2 02 26717280 Technical Support: +2 02 26738470 General Inquiries: info.eg@dlinkmea.com Tech Support: support.eg@dlinkmea.com

# **Kingdom of Saudi Arabia**

**FOR A CONSERVATION CONSERVATION CONSERVATION**<br>
You can find software updates and user documentation on the D-Link website<br>
Tech Support for customers in<br>
Australia:<br>
Next any *new technology and spectromers in*<br>
Web Mirro Office # 84 , Al Khaleej Building ( Mujamathu Al-Khaleej) Opp. King Fahd Road, Olaya Riyadh - Saudi Arabia Tel: +966 1121 70008 Technical Support: +966 1121 70009 General Inquiries: info.sa@ dlinkmea.com Tech Support: support.sa@ dlinkmea.com

### **Pakistan**

Islamabad Office: 61-A, Jinnah Avenue, Blue Area, Suite # 11, EBC, Saudi Pak Tower, Islamabad - Pakistan Tel.: +92-51-2800397, 2800398 Fax: +92-51-2800399

# **Technical Support**

Karachi Office:

DHP-W310AV 7**ENGLISH** D-147/1, KDA Scheme # 1, Opposite Mudassir Park, Karsaz Road, Karachi – Pakistan Phone: +92-21-34548158, 34326649 Fax: +92-21-4375727 Technical Support: +92-21-34548310, 34305069 General Inquiries: info.pk@dlinkmea.com Tech Support: support.pk@dlinkmea.com

### **Iran**

Unit 5, 5th Floor, No. 20, 17th Alley , Bokharest St. , Argentine Sq. , Tehran IRAN Postal Code : 1513833817 Tel: +98-21-88880918,19 +98-21-88706653,54 General Inquiries: info.ir@dlinkmea.com Tech Support: support.ir@dlinkmea.com

### **Morocco**

MITC. Route de Nouaceur angle RS et CT 1029 Bureau N° 312 ET 337 Casablanca , Maroc Phone : +212 663 72 73 24 Email: support.na@dlinkmea.com

### **Lebanon RMA center**

Dbayeh/Lebanon PO Box:901589 Tel: +961 4 54 49 71 Ext:14 Fax: +961 4 54 49 71 Ext:12 Email: taoun@dlinkmea.com

### **Bahrain**

Technical Support: +973 1 3332904

### **Kuwait:**

Technical Support: + 965 22453939 / +965 22453949

# **Türkiye**

Büyükdere Cad. Ferro Plaza No:155 D: 1 K: 1 Zincirlikuyu / Istanbul Tel: +90 (212) 289-56-59 Email: info.tr@dlink.com.tr

# **Комплект поставки**

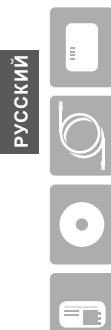

Ethernet-кабель кат.5

Установочный CD-диск

**Wi-Fi Configuration Note** Карта с настройками беспроводной сети

# **Установка устройства**

1. Подключите DHP-W310AV к розетке питания в месте, где необходимо увеличить радиус действия сети.

PowerLine AV500 адаптер с беспроводной точкой доступа

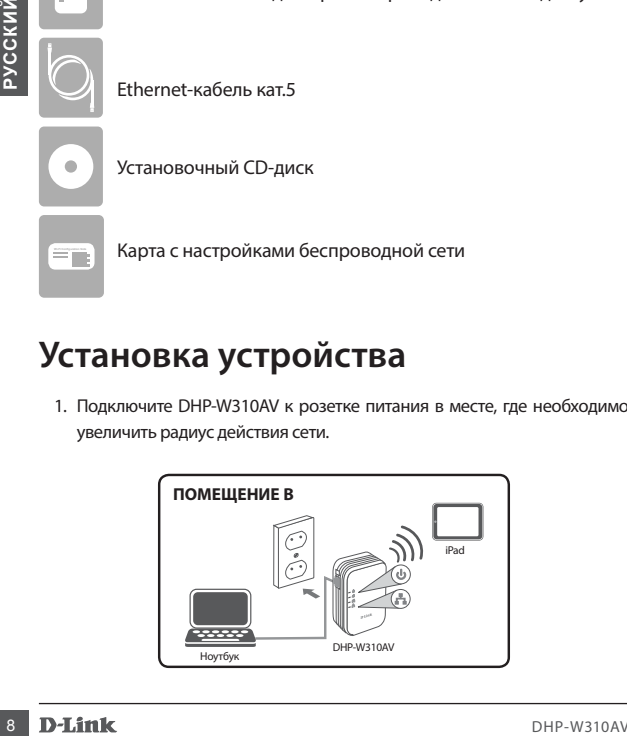

# **Установка устройства**

- 2. Подключите входящий в комплект поставки Ethernet-кабель к DHP-W310AV и к компьютеру. Также можно подключиться к DHP-W310AV по Wi-Fi, используя информацию, указанную на Карте с настройками беспроводной сети.
- 3. Компьютер и DHP-W310AV подключены. Пожалуйста, перейдите к разделу «Первоначальная настройка» на следующей странице, чтобы выполнить подключение DHP-W310AV к существующей сети Powerline.

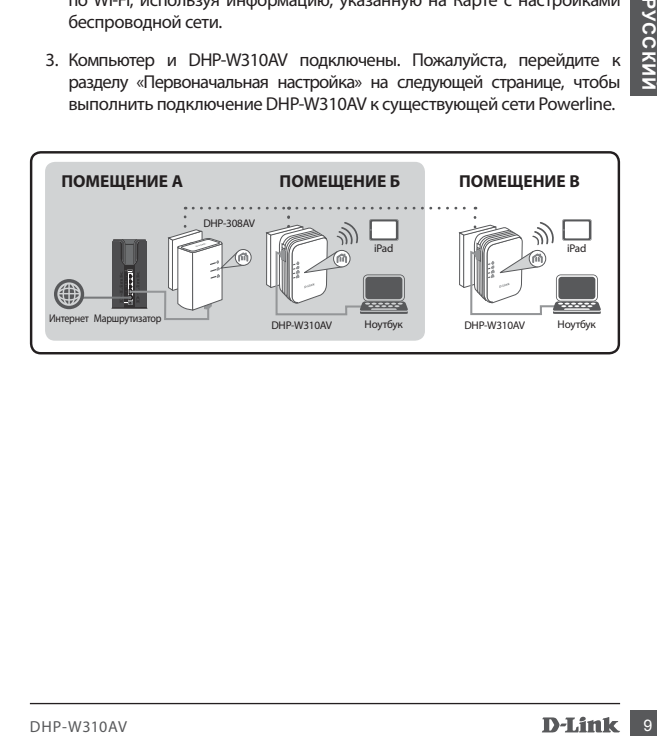

# **Первоначальная настройка**

1. Введите в Web-браузере:

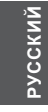

Windows: **http://dlinkapWXYZ или http://dlinkap**

Mac ОS: **http://dlinkapWXYZ.local. или http://dlinkap.local.**

 где WXYZ - последние 4 цифры MAC-адреса. Полный MAC-адрес указан на входящей в комплект поставки карте с настройками беспроводной сети.

2. В качестве имени пользователя выберите ADMIN, поле пароля оставьте пустым.

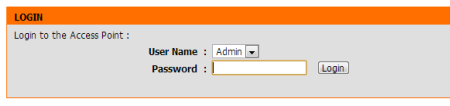

- 3. Запустите на исходной странице Мастер установки соединения Powerline.
- 4. После появления запроса нажмите кнопку на действующем устройстве для подключения к DHP-W310AV.

Mac OS: http://dlinkapWXYZ.local. или http://dlinkap.local.<br>
79 Mac OS: http://dlinkapWXYZ.local. или http://dlinkap.local.<br>
79 WXYZ - последние 4 цифры MAC-адрееа. Полный MAC-адрее указания<br>
на входяней в комплект постав  **Примечание:** Если Ваша сеть Powerline не защищена, необходимо установить защиту на всех Ваших устройствах Powerline. Выполните следующие шаги для каждого устройства: нажмите кнопку Common Connect Button на DHP-W310AV, затем в течение 2 минут нажмите кнопку для подключения на Вашем устройстве Powerline.

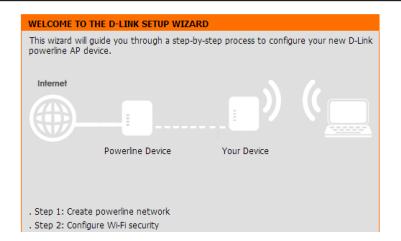

5. Выполните шаги Мастера для установки сети Powerline. Для получения более подробной информации, пожалуйста, обратитесь к Руководству пользователя.

# **Часто задаваемые вопросы (F.A.Q.)**

Вопрос: Почему DHP-W310AV не может обнаружить сеть Powerline?

- Старайтесь подключать адаптер непосредственно к розетке питания. Подключение через удлинители, сетевые фильтры и т. п. может привести к низкой скорости или невозможности соединения.
- Fourths above<br>
SECTION SPACES SOMERATION TO THE SECTION CONTINUES.<br>
SEE IL CONSESSION MACTED AND NOT AVAILABLE DURINGER, AND CONSERVED TO THE SECTION OF THE MANUSO CONSERVED TO THE MANUSO CONSERVED TO THE SOMETHING CONSER • Электрическая проводка требует прямого подключения. Например, Powerline-соединение может быть недоступно для устройств, расположенных на противоположной стороне улицы или в многоэтажном здании.

Вопрос: Что делать при нестабильном соединении, низкой скорости, частых разрывах соединения?

• Старайтесь не использовать другие приборы рядом с розеткой питания, в частности, зарядное устройство и фен, так как это может вызвать электрические помехи.

Вопрос: Как обнаружить свою беспроводную сеть? Что можно сделать, чтобы изменить название беспроводной сети?

• На Карте с настройками беспроводной сети указаны имя беспроводной

сети (SSID) и пароль. В целях обеспечения безопасности не используются распространенные имя пользователя и пароль, например, *dlink* или *password*.

- Можно изменить настройки беспроводной сети, набрав в Web-браузере http://dlinkapWXYZ.local. Затем перейдите в **Установка > Настройки беспроводной сети**. Буквы WXYZ используются как пример, Ваш адрес указан на карте с настройками беспроводной сети.
- Вопрос: Можно ли использовать для установки сети только адаптер DHP-W310AV?
- **Установка** > **Настройки** бе**спроводной сеги.** Буквы WXYZ<br>
используются как пример, Ваш адрес указан на карте с настройками<br>
Вопрос: Можно ли использовать для установки сеги только адаттер DHP-<br>
РОБОДИХ? В СЕДА КОМАРИ И И • Для создания сети необходима совместная работа двух устройств Powerline. Устройства обмениваются данными по электрической проводке, однако сохраняется необходимость в подключении к Интернет с маршрутизатора и/или модема.

Вопрос: Можно ли использовать более одного устройства DHP-W310AV одновременно?

• Да. Компания D-Link предоставляет широкий ряд устройств Powerline, включая адаптеры, устройства для увеличения радиуса действия сети и маршрутизаторы.

# **Технические характеристики**

# **Стандарты**

- IEEE 802.11n
- IEEE 802.11g
- IEEE 802.3
- IEEE 802.3u
- IEEE P1905.1 draft
- IEEE 1901

# **Сетевые интерфейсы**

- Порт 10/100BASE-TX Ethernet
- Wireless N
- Powerline

### **Питание**

• 100 - 240 В переменного тока, 50/60 Гц

# **Безопасность**

- 
- $\cdot$  WEP
- WPA2

# • LEEE 802.3<br>
• LEEE 802.3<br>
• LEEE 802.3<br>
• LEEE 802.3<br>
• LEEE 91905.1 draft<br>
• Copyrighter and properties N<br>
• Copyrighter and Discussions of the Copyrighter and Copyrighter and Copyrighter and Copyrighter and Copyright **Скорость беспроводного соединения\* 802.11g**

- $\cdot$  54 Мбит/с  $\cdot$  11 Мбит/с
- 48 Мбит/с 9 Мбит/с
- 36 Мбит/с 6 Мбит/с
- 24 Мбит/с 5,5 Мбит/с
- 18 Мбит/с  $\cdot$  2 Мбит/с
- 12 Мбит/с  $\cdot$  1 Мбит/с
- 

# **802.11n HT20/HT40**

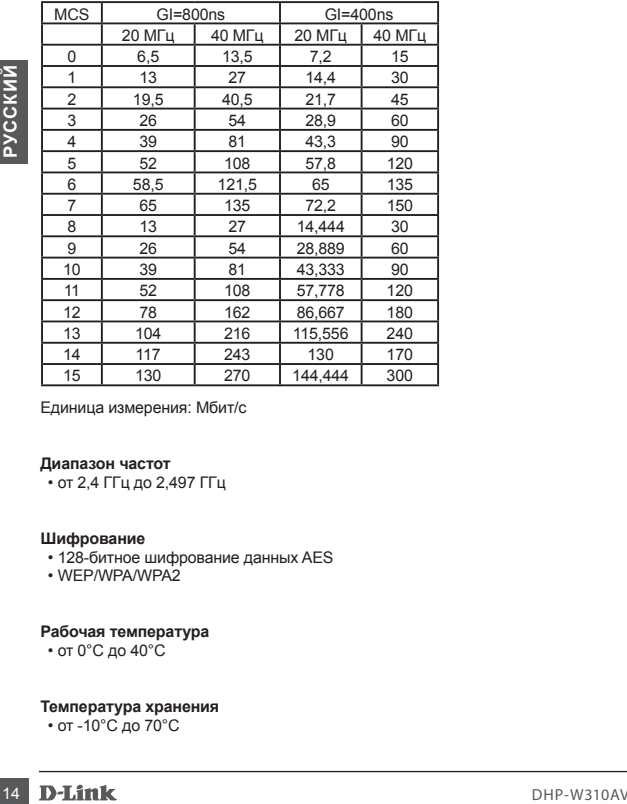

Единица измерения: Мбит/с

### **Диапазон частот**

• от 2,4 ГГц до 2,497 ГГц

# **Шифрование**

- 128-битное шифрование данных AES
- WEP/WPA/WPA2

# **Рабочая температура** • от 0°C до 40°C

# **Температура хранения**

• от -10°C до 70°C

### **Влажность**

- При работе: от 10% до 90%
- При хранении: от 5% до 90%

### **Выходная мощность передатчика**

• 14 dBm (+/- 2dB)

# **Индикаторы**

- Power Ethernet<br>• WLAN Powerlin
- Powerline

# **Сертификаты**

- $\cdot$  FCC
- CE
- RoHS
- UL, CE LVD

### **Размеры**

• 39,35 x 58,2 x 105 мм

### **Вес**

• 0,142 кг

• 14 dBm (+/-2dB)<br> **Индикаторы**<br>• PWer • Ethernet<br>
• WLAN • Powerine<br>
• FCC<br>• FCC<br>• RGHS<br>• National Hate Sopport<br>
• 39,35 x 58,2 x 105 MM<br> **Вас • 0.**<br>
142 kr<br> **Вас • 0.142 kr**<br>
• Максимальная сорода ордений дельная допусо \* Максимальная скорость беспроводной передачи данных определена спецификациями стандартов IEEE 802.11g и IEEE 802.n. Реальная пропускная способность будет другой. Условия, в которых работает сеть, а также факторы окружающей среды, включая объем сетевого трафика, строительные материалы и конструкции, а также служебные данные сети могут снизить реальную пропускную способность. На радиус действия беспроводной сети могут влиять факторы окружающей среды.

# **Техническая поддержка**

Newer Cananopter Post Charles and Distribution of Distribution of Distribution of the Charles Charles Contained Charles Charles Charles Charles Charles Charles Charles Charles Charles Charles Charles Charles Charles Charl Обновления программного обеспечения и документация доступны на Интернет-сайте D-Link. D-Link предоставляет бесплатную поддержку для клиентов в течение гарантийного срока. Клиенты могут обратиться в группу технической поддержки D-Link по телефону или через Интернет. Техническая поддержка компании D-Link работает в круглосуточном режиме ежедневно, кроме официальных праздничных дней. Звонок бесплатный по всей России.

### **Техническая поддержка D-Link:**

8-800-700-5465

# **Техническая поддержка через Интернет:**

http://www.dlink.ru e-mail: support@dlink.ru

# **ОФИСЫ**

### **Россия**

Москва, Графский переулок, 14 Тел. : +7 (495) 744-00-99 E-mail: mail@dlink.ru

### **Україна**

Київ, вул. Межигірська, 87-А Тел.: +38 (044) 545-64-40 E-mail: ua@dlink.ua

### **Moldova**

Chisinau; str.C.Negruzzi-8 Tel:+373(22) 80-81-07 E-mail:info@dlink.md

### **Беларусь**

Мінск, пр-т Незалежнасці, 169 Тэл.: +375 (17) 218-13-65 E-mail: support@dlink.by

**Қазақстан** Алматы, қ. Құрманғазы,143 үй Тел.: +7 (727) 378-55-90 E-mail: almaty@dlink.ru

Հայաստան Երևան, Դավթաշեն 3-րդ թաղամաս, 23/5  $2\tan + 374(10)39-86-67$ Էլ. փոստ՝ info@dlink.am

### საქართველო

თბილისი, მარიჯანის ქუჩა N4 ტელ.: +995 (032) 220-77-01 E-mail: info@dlink.ge

### **Latvija**

Rīga, Lielirbes iela 27 Tel.: +371 (6) 761-87-03 E-mail: info@dlink.lv

### **Lietuva**

Vilnius, Žirmūnų 139-303 Tel.: +370 (5) 236-36-29 E-mail: info@dlink.lt

### **Eesti**

E-mail: info@dlink.ee

# **Contenido del Empaque**

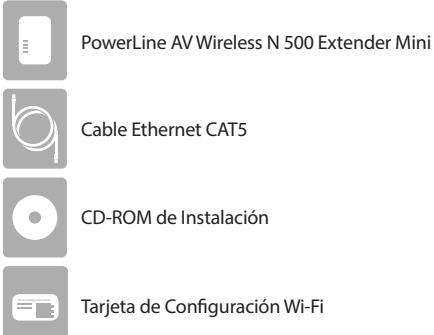

**Wi-Fi Configuration Note** Tarjeta de Configuración Wi-Fi

# **Instalación del Hardware**

1. Conecte el AV Powerline DHP-W310AV 500 Wireless N Extender Mini a una toma de corriente de pared en el lugar que desea ampliar su red.

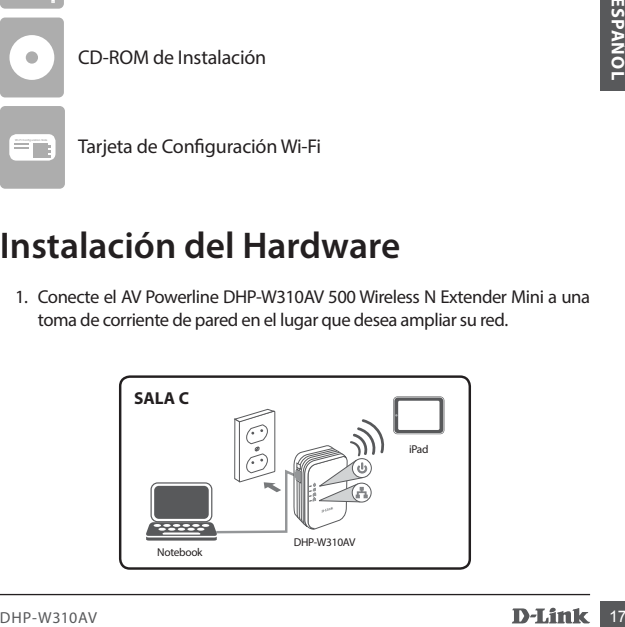

# **Instalación del Hardware**

- 2. Conecte el cable Ethernet al DHP-W310AV al computador. También puede conectarse al DHP-W310AV a través de Wi-Fi con la información sobre la configuración que aparece en la tarjeta Wi-Fi.
- 3. El computador y DHP-W310AV están conectados. Consulte la sección "Configuración por primera vez" en la página siguiente para conectar el DHP-W310AV con su red Powerline existente.

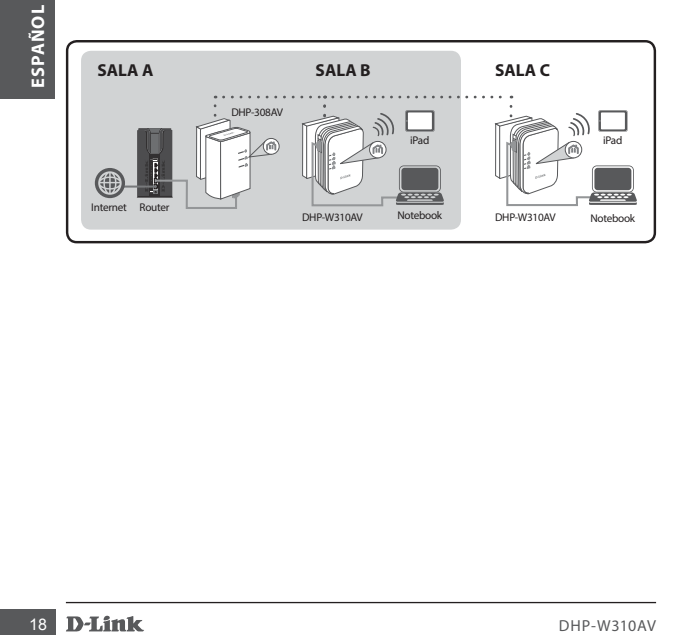

# **La Primera Configuración**

1. Utilice su navegador web para ir a:

Windows: **http://dlinkapWXYZ ó http://dlinkap**

Mac OS: **http://dlinkapWXYZ.local. ó http://dlinkap.local.**

 Donde WXYZ son los últimos 4 digitos de la dirección MAC.La dirección completa se encuentra disponible en la tarjeta de configuración incluida.

2. Seleccione ADMIN como User Name (nombre de usuario) y deje la Password (contraseña) en blanco.

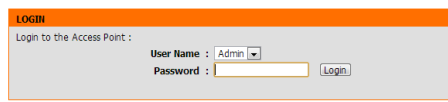

- 3. Desde la página de destino, inicie el Setup Wizard (asistente de configuración) para la conexión Powerline.
- 4. Cuando se le indique, pulse el botón de conexión común durante 2 segundos en el dispositivo existente para conectar con el DHP-W310AV.

2. Seleccione ADMIN como User Name (nombre de usuario) y deje la Password<br>
(contraseña) en blanco.<br> **L'ORT CONTESPANT:**<br>
User Name : [Amm<sub>in</sub>]<br>
User Internet : [Amminitive Configuration]<br>
Despend to the Access Pont :<br>
Us  **Nota:** Si usted no ha asegurado su red Powerline existente,deberá configurar la seguridad para todos los dispositivos Powerline. Realice los siguientes pasos para cada dispositivo: pulse el botón "Common Connect" en el DHP-W310AV, a continuación, pulse el botón "Simple Connect" en su actual dispositivo Powerline dentro de 2 minutos.

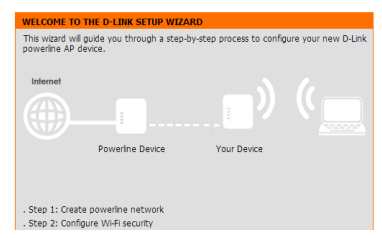

5. Siga los pasos del asistente para configurar su red Powerline. Para obtener más ayuda detallada, por favor consulte el Manual de Usuario.

# **Preguntas Frecuentes**

P: ¿Por qué no puede mi DHP-W310AV encontrar mi red Powerline?

- Asegúrese de que está conectando directamente a una toma de corriente. Conectarse a cualquier otra cosa puede retardar o detener la conexión.
- El cableado eléctrico debe tener una conexión directa. Por ejemplo, las conexiones de línea eléctrica no pueden estar disponibles a través de una calle o a diferentes unidades en un edificio de apartamentos.

P: Mi conexión es irregular y a veces se corta o es lenta, ¿por qué?

• Trate de mantener puntos de salida cercanos libres de otros dispositivos, especialmente los cargadores y secador de pelo, para minimizar la interferencia eléctrica.

P: ¿Cómo puedo encontrar mi red inalámbrica? ¿Por qué tiene un nombre tan raro? ¿Puedo cambiarlo?

- Puede encontrar el nombre de Wi-Fi (SSID) y la contraseña en la tarjeta de configuración WiFi. Los nombres comunes y contraseñas como *dlink* o *contraseña* son evitados por motivos de seguridad.
- 5. Siga los pasos del asistente para configurar su red Powerline. Para obtener<br>
más ayuda detallada, por favor consulte el Manual de Usuario.<br>
Preguntas Frecuenti DHP-W310AV encontrar mi red Powerline?<br>
Preguntas Frecuenti • Puede cambiar la configuración inalámbrica, vaya un navegador web y vaya a http://dlinkapWXYZ.local. a continuación, Configuración y luego Configuración inalámbrica. *WXYZ* es un ejemplo, la dirección real está en su tarjeta de configuración.

P: ¿Puedo utilizar sólo el DHP-W310AV para estar en línea?

• Al menos dos dispositivos Powerline trabajan juntos para crear una red. Se comunican a través de su cableado eléctrico, pero aún se necesita una conexión a Internet desde un router y / o modem.

P: ¿Puedo usar más de un DHP-W310AV dispositivo a la vez?

• Sí se puede! D-Link ofrece una serie de dispositivos que incluyen adaptadores Powerline, extensores y routers.

# **Soporte Técnico**

Usted puede encontrar actualizaciones de softwares o firmwares y documentación para usuarios a través de nuestro sitio www.dlinkla.com

# **SOPORTE TÉCNICO PARA USUARIOS EN LATINO AMERICA**

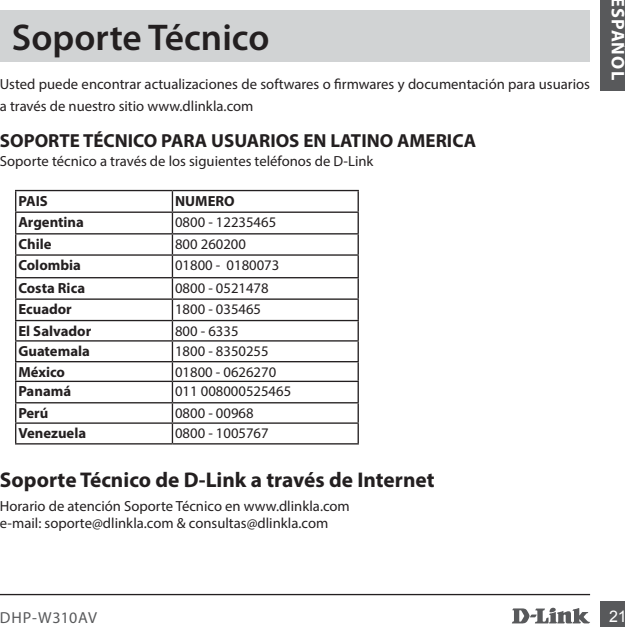

Soporte técnico a través de los siguientes teléfonos de D-Link

# **Soporte Técnico de D-Link a través de Internet**

Horario de atención Soporte Técnico en www.dlinkla.com e-mail: soporte@dlinkla.com & consultas@dlinkla.com

# **Conteúdo da Embalagem**

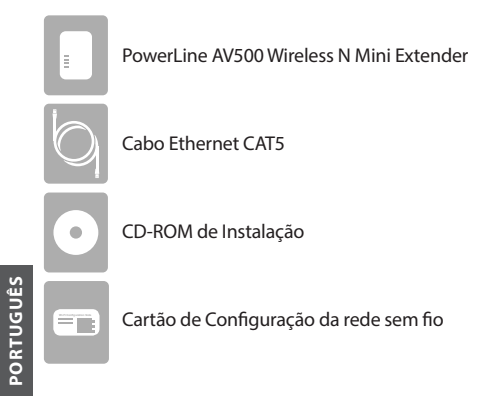

# **Instalação do hardware**

1. Ligue o Powerline DHP-W310AV em uma tomada no ambiente que você deseja estender sua rede.

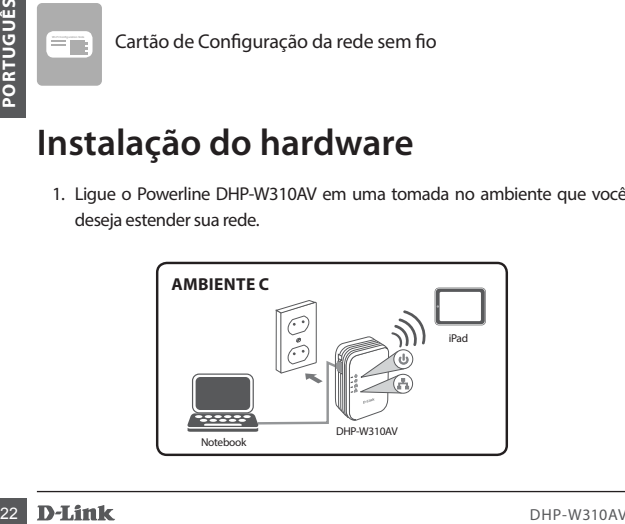

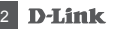

# **Instalação do hardware**

- 2. Insira uma extremidade do cabo Ethernet no DHP-W310AV, e a outra ponta em seu computador. Você também pode ligar o DHP-W310AV através de uma rede Wi-Fi, com as informações que constam no cartão de configuração da rede WiFi.
- 3. O seu computador e o DHP-W310AV, estão todos conectados agora. Vá agora para a "Primeira Configuração" na página seguinte, para conectar o seu DHP-W310AV emu ma rede Powerline já existente.

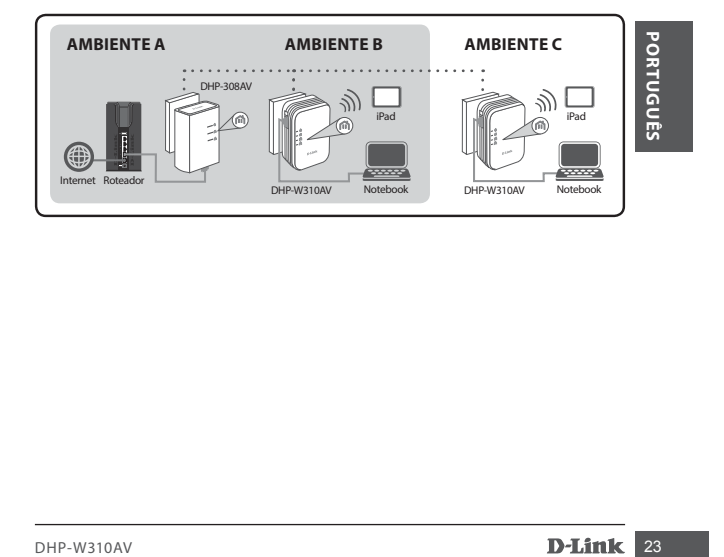

# **Primeira Configuração**

1. Digite na barra de endereços de seu navegador:

Windows: **http://dlinkapWXYZ ou http://dlinkap**

Mac OS: **http://dlinkapWXYZ.local. ou http://dlinkap.local.**

 Onde WXYZ são os últimos quatro dígitos do endereço MAC. O endereço completo está disponível no cartão de configuração Wireless incluído.

2. Digite ADMIN como Nome do Usuário e deixe em branco o campo da senha.

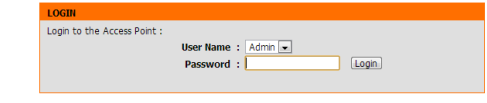

- 3. Inicie o Assistente de Configuração para Conectar o Powerline.
- 4. Quando solicitado, pressione o botão Connect por 2 segundos no equipamento que você já possui, para conectá-lo ao DHP-W310AV.

User Hame : [Admn<sup>1</sup> Legen]<br>
Password : [<br> **Examples]**<br>
Bassword : [<br> **A.** Quando solicitado, pressione o botão Connect por 2 segundos no<br>
equipamento que você já possui, para conectá-lo ao DHP-W310AV.<br> **Nota:** Se você ain  **Nota:** Se você ainda não configurou a segurança de sua rede Powerline, será necessário configurá-la em todos os dispositivos Powerline existentes. Executar os seguintes passos em cada dispositivo: Pressione o botão Common Connect no DHP-W310AV, em seguida, pressione o botão Simple Connect no dispositivo powerline existente dentro de 2 minutos.

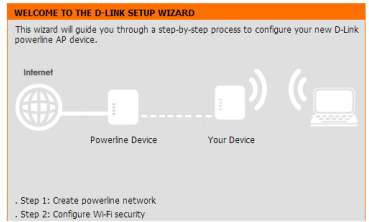

5. Siga os passos do assistente para configurar a sua rede Powerline. Para obter mais informações, por favor consulte o Manual do Usuário.

# **Perguntas frequentes**

Q: Por que meu DHP-W310AV não encontrar minha rede Powerline?

- Certifique-se de que os produtos estão conectandos diretamente a uma tomada. Ligar os equipamentos a qualquer outro adaptador pode retardar ou parar a conexão.
- A fiação elétrica deve ter uma conexão direta. Por exemplo, conexões Powerline não estarão disponíveis em uma rua ou para unidades diferentes em um prédio de apartamentos.

Q: A minha conexão está instavél e às vezes é interrompida, por quê?

• Tente não deixar conectado outros dispositivos em tomadas próximas, especialmente carregadores e secadores de cabelo, para minimizar a interferência elétrica.

Q: Como faço para encontrar minha rede sem fio? Por que tem um nome tão estranho? Eu posso mudar isso?

**Perguntas frequentes**<br>
2: Por que meu DHP-W310AV não encontrar minha rede Powerline?<br>
C: Fortifique-se de que os produtos estão conectandos diretamente a uma<br>
tomada. Ligar os equipamentos a qualquer outro adaptador pode • Você pode encontrar o nome Wi-Fi (SSID) ea senha no cartão de configuração da rede sem fio. Nomes e senhas comuns, como *dlink* ou senha são evitadas por motivos de segurança.

• Você pode alterar as configurações de sua rede sem fio, abra um navegador web e digite http://dlinkapWXYZ.local. em seguida, clique em **Setup**, e depois em **Wireless Settings**. *WXYZ* é um exemplo, o endereço real está em seu cartão de configuração.

Q: Posso usar apenas o DHP-W310AV para ficar on-line?

• Os dispositivos Powerline trabalham juntos para criar uma rede. Eles se comunicam através da fiação elétrica, mas você ainda precisa de uma conexão à Internet a partir de um roteador e / ou modem.

Q: Posso usar mais de um dispositivo Powerline de uma vez?

• Sim, você pode! A D-Link oferece uma série de dispositivos Powerline que incluem adaptadores, extensores, e roteadores.

# **Suporte Técnico**

**26 DE Caso tenha dúvidas na instalação do produto, entre em contato com o Suporte Técnico D-Link.<br>Português de site: www.dlink.com.br/suporte<br>Portugal<br>Português de Suporte Técnico D-Link<br>Portugal<br>Português de Português de** Caso tenha dúvidas na instalação do produto, entre em contato com o Suporte Técnico D-Link.

Acesse o site: **www.dlink.com.br/suporte**

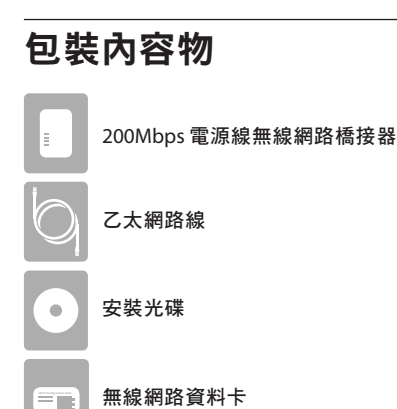

# 硬體安裝

1. 將DHP-W310AV插在您想要延伸網路位置附近的電源插座上。

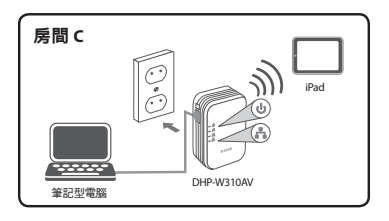

中 文

硬體安裝

- 2. 用包裝內附的網路線,一端連接DHP-W310AV,另一端連接電腦。您 也可以查看無線網路資料卡上的資訊,用電腦透過無線的方式連接到 DHP-W310AV。
- 3. 您的電腦和DHP-W310AV已連接後,請參考下一頁「首次設定」的說 明來將DHP-W310AV連接到您現有的電源線網路。

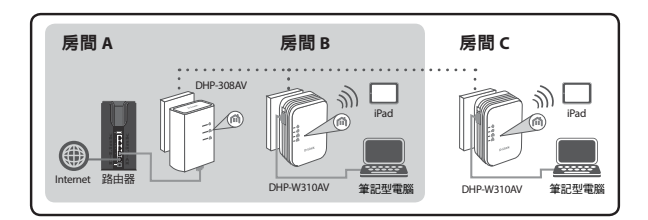

中

# 首次設定

1. 開啟網頁瀏覽器, 在網址列輸入:

Windows: **http://dlinkapWXYZ** 或 **http://dlinkap**

Mac OS: **http://dlinkapWXYZ.local.** 或 **http://dlinkap.local.**

WXYZ為MAC址的最後四碼。完整的MAC址顯示於包裝中的資訊卡 上。

2. 使用者名稱選擇「ADMIN」,且不需輸入密碼。

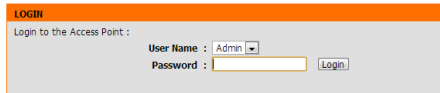

- 3. 執行連線設定精靈。
- 中 4 出現提示訊息時,在您現有裝置上按壓加密按鈕約2秒來將它連線到 DHP-W310AV。

文

注意: 如果您尚未對您既有的電力線網路加密, 您將需要重新設定既 有電力線網路的加密。請對每一個電力線網路裝置進行以下步驟 : 1) 按下DHP-W310AV上的連線鈕,2) 於兩分鐘內在既有的電力線網路裝 置上按下連線鈕。

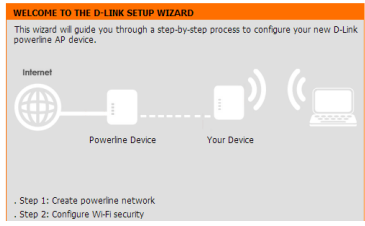

5. 依照精靈的指示來設定您的電源線網路。此指南僅供首次安裝,請參 考產品使用手冊來取得更多相關資訊。

# 常見問題

中 文 Q:為何DHP-W310AV無法搜尋到我的電源線網路?

- •請確認裝置是直接插在牆壁的插座上,若接在延長線或其他地方可能 會降低網路速度或無法連線。另外裝置必須在同一個電力迴路內。舉 例來說,連線無法跨街道或大樓內不同的住戶。
- Q:為何我的連線不太穩定,且有時速度慢或甚至不通?
	- 你可嘗試將裝置附近的插座空出來將電力阻礙降到最小,尤其是充電 器和吹風機。
- Q:我如何搜尋我的無線網路?我可以更改無線的名稱嗎?
	- •您可以在無線網路資料卡上查看到裝置預設的無線網路名稱(SSID)和 密碼。
	- •若您想要更改設定,請開啟網頁瀏覽器連結到「http://dlinkapWXYZ. local.」(WXYZ為裝置MAC位址末4碼的範例,實際資料請查看無線網 路資料卡),以「ADMIN」無密碼登入後,至「設定」→「無線網路 設定」頁面即可更改設定。
- Q:我可以僅用DHP-W310AV來連線到INTERNET嗎?
	- •至少需要兩個DHP-W310AV來建立區域網路,裝置會透過您的電力迴 路來傳輸資料,但是您仍然需要從路由器或數據機來取得INTERNET連 線。

30 DHP-W310AV

# D-Link 友訊科技 台灣分公司 技術支援資訊

如果您還有任何本使用手冊無法協助您解決的產品相關問題,台灣地區用戶可以透 過我們的網站、電子郵件或電話等方式與D-Link台灣地區技術支援工程師聯絡。

# **D-Link** 免付費技術諮詢專線

# **0800-002-615**

手機付費電話 (02)6600-0123#8715

- 服務時間:週一至週五,早上9:00到晚上9:00 週六日及國定假日(不含農曆春節) 早上10:00到晚上7:00
- 網 站:http://www.dlink.com.tw
- 電子郵件: dssqa\_service@dlink.com.tw

# 如果您是台灣地區以外的用戶,請參考D-Link網站,全球各地分公司的 聯絡資訊以取得相關支援服務。

產品保固期限、台灣區維修據點查詢,請參考以下網頁說明: http://www.dlink.com.tw

產品維修:

使用者可直接送至全省聯強直營維修站或請洽您的原購買經銷商。

中  $\overline{\mathbf{v}}$ 

### 注意 !

依據 低功率電波輻射性電機管理辦法

第十二條 : 經型式認證合格之低功率射頻電機,非經許可,公司、商號或使用者均不 得擅自變更頻率、加大功率或變更原設計之特性及功能。 第十四條 : 低功率射頻電機之使用不得影響飛航安全及干擾合法通信;經發現有干 擾現象時,應立即停用,並改善至無干擾時方得繼續使用。 前項合法通信,指依電信規定作業之無線電信。低功率射頻電機須忍受合法通信或 工業、科學及醫療用電波輻射性電機設備之干擾。

# **Isi Kemasan**

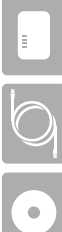

PowerLine AV500 Wireless N Mini Extender

Kabel Ethernet CAT5

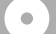

CD-ROM Instalasi

**Wi-Fi Configurasi Wi-Fi** 

# **Instalasi Perangkat Keras**

1. Colokkan DHP-W310AV Powerline AV + Wireless N Mini Extender ke stopkontak di lokasi anda ingin memperluas jaringan anda.

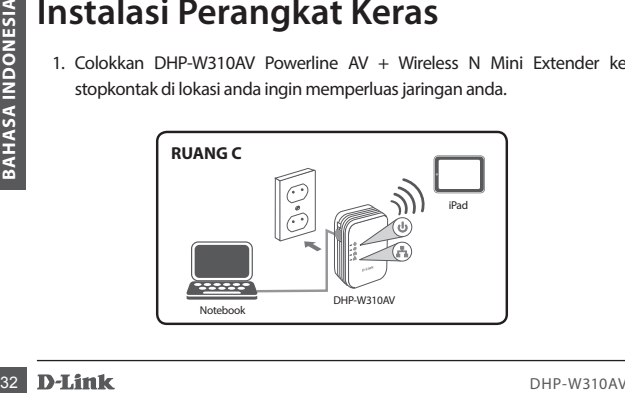

# **Instalasi Perangkat Keras**

- 2. Sambungkan kabel Ethernet yang terdapat dalam kemasan DHP-W310AV ke computer. Anda juga dapat terhubung ke DHP-W310AV melalui Wi-Fi dengan menggunakan informasi yang terdapat dari Kartu Konfigurasi Wi-Fi
- 3. Komputer anda dan DHP-W310AV sekarang saling terhubung. Silahkan mengacu ke "Pengaturan Awal" pada halaman berikutnya untuk menghubungkan DHP-W310AV ke jaringan Powerline exsisting anda.

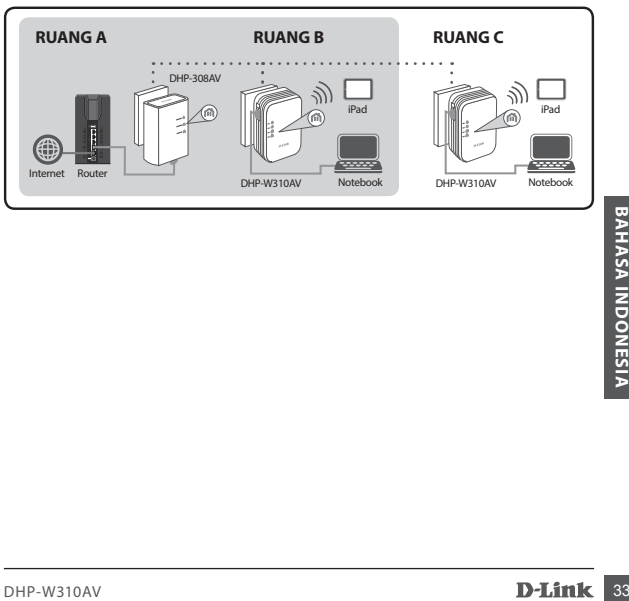

# **Konfigurasi Awal**

1. Gunakan browser Anda dan buka halaman:

Windows: **http://dlinkapWXYZ atau http://dlinkap**

Mac OS: **http://dlinkapWXYZ.local. atau http://dlinkap.local.**

 Dimana WXYZ adalah 4 digit terakhir dari alamat MAC. Alamat lengkap tersedia di kartu "Wireless Configuration Card" yang disertakan.

2. Pilih ADMIN untuk User Name dan biarkan password kosong.

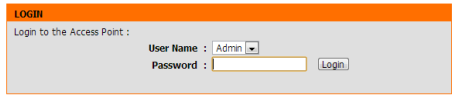

- 3. Dari halaman awal, mulai Setup Wizard untuk Koneksi Powerline.
- 4. Saat diminta, tekan tombol "Common Connect Button" selama 2 detik pada DHP-308AV untuk menghubungkan ke DHP-W310AV.

4. Saat diminta, tekan tombol "Common Connect Button" selama 2 detik pada<br>
DHP-308AV untuk menghubungkan ke DHP-W310AV.<br> **Catatan:** Jika Anda belum mengamankan jaringan Powerline Anda, maka<br>
Anda perlu untuk mengatur keama  **Catatan:** Jika Anda belum mengamankan jaringan Powerline Anda, maka Anda perlu untuk mengatur keamanan pada semua perangkat dalam jaringan Powerline. Lakukan langkah-langkah berikut di setiap perangkat: tekan tombol "Common Connect" pada DHP-W310AV, kemudian tekan tombol"Simple Connect" pada perangkat Powerline dalam waktu 2 menit.

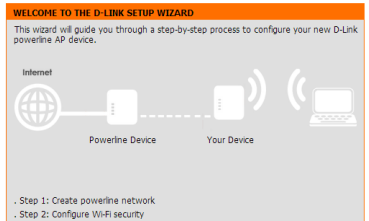

5. Ikuti langkah-langkah pada wizard untuk mengatur jaringan Powerline Anda. Untuk dukungan lebih rinci, silakan lihat Manual Pengguna.

# **Pertanyaan yang Sering Diajukan**

- Q: Mengapa DHP-W310AV saya tidak bisa menemukan jaringan Powerline?
	- Pastikan Anda mencolokkan langsung ke stopkontak. Mencolokkan melalui perangkat lain dapat memperlambat atau menghentikan koneksi.
	- Kabel listrik harus memiliki koneksi langsung. Sebagai contoh, koneksi Powerline yang terletak di gedung yang berbeda atau di seberang jalan tidak akan memungkinkan.
- Q: Koneksi saya tidak menentu, kadang-kadang terpotong atau lambat, mengapa?
	- Coba untuk jaga outlet terdekat bebas dari perangkat lain, terutama dari charger dan pengering rambut, untuk meminimalkan gangguan listrik.
- Q: Bagaimana saya menemukan jaringan nirkabel saya? Mengapa harus memiliki nama yang aneh? Dapatkah saya mengubahnya?
- Pastikan Anda mencolokkan langsung ke stopkontak. Mencolokkan melalu<br>
perangkat lain dapat memperlambat atau menghentikan koneksi.<br>
 Kabel listrik harus memiliki koneksi langsung. Sebagai contoh, koneksi<br>
 Evale listri • Anda dapat menemukan nama Wi-Fi (SSID) dan password pada Kartu Konfigurasi Wireless. Nama dan password umum seperti *dlink* atau *password* dihindari untuk tujuan keamanan.

• Anda dapat mengubah pengaturan nirkabel Anda dengan menavigasi web browser ke http://dlinkapWXYZ.local. kemudian **Setup** dan **Wireless Setting**. *WXYZ* adalah contoh, alamat yang sebenarnya tertera pada kartu konfigurasi Anda.

Q: Dapatkah saya hanya menggunakan DHP-W310AV untuk dapat online?

- Setidaknya dua perangkat Powerline bekerja sama untuk membuat jaringan. Mereka berkomunikasi melalui kabel listrik Anda, tetapi Anda masih membutuhkan koneksi internet dari router dan/atau modem.
- Q: Dapatkah saya menggunakan lebih dari satu perangkat Powerline pada suatu waktu?
	- Ya, Anda bisa! D-Link menawarkan sejumlah perangkat Powerline yang mencakup adapter, Extenders, dan router.

# **Dukungan Teknis**

Update perangkat lunak dan dokumentasi pengguna dapat diperoleh pada situs web D-Link. Dukungan Teknis untuk pelanggan:

# **Suppose Tel: +62-21-5731610**<br>
Tel: +62-21-5731610<br>
Dukungan Teknis D-Link melalui Internet:<br>
Email : support@dlink.co.id<br>
Website : http://support.dlink.co.id<br> **Example : http://support.dlink.co.id**<br> **Example : http://sup Dukungan Teknis D-Link melalui telepon:**

Tel: +62-21-5731610

# **Dukungan Teknis D-Link melalui Internet:**

Email : support@dlink.co.id Website : http://support.dlink.co.id

# **NOTES**

# **NOTES**

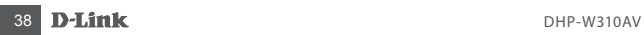

# **NOTES**

# WIRELESS NETWORK REMINDER

Wireless Network Name (SSID)

Wireless Network Password

Ver. 2.00(DI)\_90x120 2014/08/29 6HPW310BIQ01G

# **CE Mark Warning:**

This is a Class B product. In a domestic environment, this product may cause radio interference, in which case the user may be required to take adequate measures.

### **FCC Statement:**

This device complies with Part 15 of the FCC Rules. Operation is subject to the following two conditions: (1) This device may not cause harmful interference, and (2) this device must accept any interference received, including interference that may cause undesired operation.

This equipment has been tested and found to comply with the limits for a Class B digital device, pursuant to Part 15 of the FCC Rules. These limits are designed to provide reasonable protection against harmful interference in a residential installation. This equipment generates, uses and can radiate radio frequency energy and, if not installed and used in accordance with the instructions, may cause harmful interference to radio communications. However, there is no guarantee that interference will not occur in a particular installation. If this equipment does cause harmful interference to radio or television reception, which can be determined by turning the equipment off and on, the user is encouraged to try to correct the interference by one of the following measures:

- Reorient or relocate the receiving antenna.
- Increase the separation between the equipment and receiver.
- Connect the equipment into an outlet on a circuit different from that to which the receiver is connected.
- Consult the dealer or an experienced radio/TV technician for help.

### **FCC Caution:**

Any changes or modifications not expressly approved by the party responsible for compliance could void the user's authority to operate this equipment.

This transmitter must not be co-located or operating in conjunction with any other antenna or transmitter.

# **IMPORTANT NOTICE:**

# **FCC Radiation Exposure Statement:**

This equipment complies with FCC radiation exposure limits set forth for an uncontrolled environment. This equipment should be installed and operated with minimum distance 20cm between the radiator & your body.

The availability of some specific channels and/or operational frequency bands are country dependent and are firmware programmed at the factory to match the intended destination. The firmware setting is not accessible by the end user. For detailed warranty information applicable to products purchased outside the United States, please contact the corresponding local D-Link office.

# **Industry Canada Statement:**

This device complies with RSS-210 of the Industry Canada Rules. Operation is subject to the following two conditions: (1) This device may not cause harmful interference, and (2) this device must accept any interference received, including interference that may cause undesired operation.

# **IMPORTANT NOTE:**

# **Radiation Exposure Statement:**

This equipment complies with IC radiation exposure limits set forth for an uncontrolled environment. This equipment should be installed and operated with minimum distance 20cm between the radiator & your body.

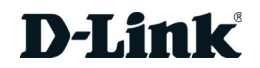

# **Warranty**

Subject to the terms and conditions set forth herein, D-Link Systems, Inc. ("D-Link") provides this Limited Warranty:

- Only to the person or entity that originally purchased the product from D-Link or its authorized reseller or distributor, and
- Only for products purchased and delivered within Canada.

# **Limited Warranty:**

D-Link warrants that the hardware portion of the D-Link product described below ("Hardware") will be free from material defects in workmanship and materials under normal use from the date of original retail purchase of the product, for the period set forth below ("Warranty Period"), except as otherwise stated herein.

- Hardware (excluding power supplies and fans): One (1) Year Limited
- Power supplies and fans: One (1) year
- Spare parts amd spare kits: Ninety (90) days

The customer's sole and exclusive remedy and the entire liability of D-Link and its suppliers under this Limited Warranty will be, at D-Link's option, to repair or replace the defective Hardware during the Warranty Period at no charge to the original owner or to refund the actual purchase price paid. Any repair or replacement will be rendered by D-Link at an Authorized D-Link Service Office. The replacement hardware need not be new or have an identical make, model or part. D-Link may, at its option, replace the defective Hardware or any part thereof with any reconditioned product that D-Link reasonably determines is substantially equivalent (or superior) in all material respects to the defective Hardware. Repaired or replacement hardware will be warranted for the remainder of the original Warranty Period or ninety (90) days, whichever is longer, and is subject to the same limitations and exclusions. If a material defect is incapable of correction, or if D-Link determines that it is not practical to repair or replace the defective Hardware, the actual price paid by the original purchaser for the defective Hardware will be refunded by D-Link upon return to D-Link of the defective Hardware. All Hardware or part thereof that is replaced by D-Link, or for which the purchase price is refunded, shall become the property of D-Link upon replacement or refund.

# **Limited Software Warranty:**

D-Link warrants that the software portion of the product ("Software") will substantially conform to D-Link's then current functional specifications for the Software, as set forth in the applicable documentation, from the date of original retail purchase of the Software for a period of ninety (90) days ("Software Warranty Period"), provided that the Software is properly installed on approved hardware and operated as contemplated in its documentation. D-Link further warrants that, during the Software Warranty Period, the magnetic media on which D-Link delivers the Software will be free of physical defects. The customer's sole and exclusive remedy and the entire liability of D-Link and its suppliers under this Limited Warranty will be, at D-Link's option, to replace the non-conforming Software (or defective media) with software that substantially conforms to D-Link's functional specifications for the Software or to refund the portion of the actual purchase price paid that is attributable to the Software. Except as otherwise agreed by D-Link in writing, the replacement Software is provided only to the original licensee, and is subject to the terms and conditions of the license granted by D-Link for the Software. Replacement Software will be warranted for the remainder of the original Warranty Period and is subject to the same limitations and exclusions. If a material non-conformance is incapable of correction, or if D-Link determines in its sole discretion that it is not practical to replace the non-conforming Software, the price paid by the original licensee for the non-conforming Software will be refunded by D-Link; provided that the non-conforming Software (and all copies thereof) is first returned to D-Link. The license granted respecting any Software for which a refund is given automatically terminates.

# **Non-Applicability of Warranty:**

The Limited Warranty provided hereunder for Hardware and Software portions of D-Link's products will not be applied to and does not cover any refurbished product and any product purchased through the inventory clearance or liquidation sale or other sales in which D-Link, the sellers, or the liquidators expressly disclaim their warranty obligation pertaining to the product and in that case, the product is being sold "As-Is" without any warranty whatsoever including, without limitation, the Limited Warranty as described herein, notwithstanding anything stated herein to the contrary.

# **Submitting A Claim:**

 The customer shall return the product to the original purchase point based on its return policy. In case the return policy period has expired and the product is within warranty, the customer shall submit a claim to D-Link as outlined below:

- The customer must submit with the product as part of the claim a written description of the Hardware defect or Software nonconformance in sufficient detail to allow D-Link to confirm the same, along with proof of purchase of the product (such as a copy of the dated purchase invoice for the product) if the product is not registered.
- The customer must obtain a Case ID Number from D-Link Technical Support (USA 1-877-453-5465 or Canada 1-800-361-5265), who will attempt to assist the customer in resolving any suspected defects with the product. If the product is considered defective, the customer must obtain a Return Material Authorization ("RMA") number by completing the RMA form. Enter the assigned Case ID Number at https://rma.dlink.com/ (USA only) or https://rma.dlink.ca (Canada only).
- After an RMA number is issued, the defective product must be packaged securely in the original or other suitable shipping package to ensure that it will not be damaged in transit, and the RMA number must be prominently marked on the outside of the package. Do not include any manuals or accessories in the shipping package. D-Link will only replace the defective portion of the product and will not ship back any accessories.
- The customer is responsible for all in-bound shipping charges to D-Link. No Cash on Delivery ("COD") is allowed. Products sent COD will either be rejected by D-Link or become the property of D-Link. Products shall be fully insured by the customer and shipped to D-Link Systems, Inc.
	- **USA residents** send to 17595 Mt. Herrmann, Fountain Valley, CA 92708. D-Link will not be held responsible for any packages that are lost in transit to D-Link. The repaired or replaced packages will be shipped to the customer via UPS Ground or any common carrier selected by D-Link. Return shipping charges shall be prepaid by D-Link if you use an address in the United States, otherwise we will ship the product to you freight collect. Expedited shipping is available upon request and provided shipping charges are prepaid by the customer. D-Link may reject or return any product that is not packaged and shipped in strict compliance with the foregoing requirements, or for which an RMA number is not visible from the outside of the package. The product owner agrees to pay D-Link's reasonable handling and return shipping charges for any product that is not packaged and shipped in accordance with the foregoing requirements, or that is determined by D-Link not to be defective or non-conforming.
	- **Canadian residents** send to D-Link Networks, Inc., 2525 Meadowvale Boulevard Mississauga, Ontario, L5N 5S2 Canada. D-Link will not be held responsible for any packages that are lost in transit to D-Link. The repaired or replaced packages will be shipped to the customer via Purolator Canada or any common carrier selected by D-Link. Return shipping charges shall be prepaid by D-Link if you use an address in Canada, otherwise we will ship the product to you freight collect. Expedited shipping is available upon request and provided shipping charges are prepaid by the customer. D-Link may reject or return any product that is not packaged and shipped in strict compliance with the foregoing requirements, or for which an RMA number is not visible from the outside of the package. The product owner agrees to pay D-Link's reasonable handling and return shipping charges for any product that is not packaged and shipped in accordance with the foregoing requirements, or that is determined by D-Link not to be defective or non-conforming. RMA phone number: 1-800-361-5265 Hours of Operation: Monday-Friday, 9:00AM – 9:00PM EST

# **What Is Not Covered:**

# The Limited Warranty provided herein by D-Link does not cover:

Products that, in D-Link's judgment, have been subjected to abuse, accident, alteration, modification, tampering, negligence, misuse, faulty installation, lack of reasonable care, repair or service in any way that is not contemplated in the documentation for the product, or if the model or serial number has been altered, tampered with, defaced or removed; Initial installation, installation and removal of the product for repair, and shipping costs; Operational adjustments covered in the operating manual for the product, and normal maintenance; Damage that occurs in shipment, due to act of God, failures due to power surge, and cosmetic damage; Any hardware, software, firmware or other products or services provided by anyone other than D-Link; and Products that have been purchased from inventory clearance or liquidation sales or other sales in which D-Link, the sellers, or the liquidators expressly disclaim their warranty obligation pertaining to the product.

While necessary maintenance or repairs on your Product can be performed by any company, we recommend that you use only an Authorized D-Link Service Office. Improper or incorrectly performed maintenance or repair voids this Limited Warranty.

# **Disclaimer of Other Warranties:**

EXCEPT FOR THE LIMITED WARRANTY SPECIFIED HEREIN, THE PRODUCT IS PROVIDED "AS-IS" WITHOUT ANY WARRANTY OF ANY KIND WHATSOEVER INCLUDING, WITHOUT LIMITATION, ANY WARRANTY OF MERCHANTABILITY, FITNESS FOR A PARTICULAR PURPOSE AND NONINFRINGEMENT.

IF ANY IMPLIED WARRANTY CANNOT BE DISCLAIMED IN ANY TERRITORY WHERE A PRODUCT IS SOLD, THE DURATION OF SUCH IMPLIED WARRANTY SHALL BE LIMITED TO THE DURATION OF THE APPLICABLE WARRANTY PERIOD SET FORTH ABOVE. EXCEPT AS EXPRESSLY COVERED UNDER THE LIMITED WARRANTY PROVIDED HEREIN, THE ENTIRE RISK AS TO THE QUALITY, SELECTION AND PERFORMANCE OF THE PRODUCT IS WITH THE PURCHASER OF THE PRODUCT.

# **Limitation of Liability:**

TO THE MAXIMUM EXTENT PERMITTED BY LAW, D-LINK IS NOT LIABLE UNDER ANY CONTRACT, NEGLIGENCE, STRICT LIABILITY OR OTHER LEGAL OR EQUITABLE THEORY FOR ANY LOSS OF USE OF THE PRODUCT, INCONVENIENCE OR DAMAGES OF ANY CHARACTER, WHETHER DIRECT, SPECIAL, INCIDENTAL OR CONSEQUENTIAL (INCLUDING, BUT NOT LIMITED TO, DAMAGES FOR LOSS OF GOODWILL, LOSS OF REVENUE OR PROFIT, WORK STOPPAGE, COMPUTER FAILURE OR MALFUNCTION, FAILURE OF OTHER EQUIPMENT OR COMPUTER PROGRAMS TO WHICH D-LINK'S PRODUCT IS CONNECTED WITH, LOSS OF INFORMATION OR DATA CONTAINED IN, STORED ON, OR INTEGRATED WITH ANY PRODUCT RETURNED TO D-LINK FOR WARRANTY SERVICE) RESULTING FROM THE USE OF THE PRODUCT, RELATING TO WARRANTY SERVICE, OR ARISING OUT OF ANY BREACH OF THIS LIMITED WARRANTY, EVEN IF D-LINK HAS BEEN ADVISED OF THE POSSIBILITY OF SUCH DAMAGES. THE SOLE REMEDY FOR A BREACH OF THE FOREGOING LIMITED WARRANTY IS REPAIR, REPLACEMENT OR REFUND OF THE DEFECTIVE OR NONCONFORMING PRODUCT. THE MAXIMUM LIABILITY OF D-LINK UNDER THIS WARRANTY IS LIMITED TO THE PURCHASE PRICE OF THE PRODUCT COVERED BY THE WARRANTY. THE FOREGOING EXPRESS WRITTEN WARRANTIES AND REMEDIES ARE EXCLUSIVE AND ARE IN LIEU OF ANY OTHER WARRANTIES OR REMEDIES, EXPRESS, IMPLIED OR STATUTORY.

# **Governing Law:**

This Limited Warranty shall be governed by the laws of the Province of Ontario. Some provinces do not allow exclusion or limitation of incidental or consequential damages, or limitations on how long an implied warranty lasts, so the foregoing limitations and exclusions may not apply. This Limited Warranty provides specific legal rights and you may also have other rights which vary from state to state.

# **Trademarks:**

D-Link is a registered trademark of D-Link Systems, Inc. Other trademarks or registered trademarks are the property of their respective owners.

# **Copyright Statement:**

No part of this publication or documentation accompanying this product may be reproduced in any form or by any means or used to make any derivative such as translation, transformation, or adaptation without permission from D-Link Corporation/ D-Link Systems, Inc., as stipulated by the United States Copyright Act of 1976 and any amendments thereto. Contents are subject to change without prior notice.

Copyright ©2013 by D-Link Corporation/D-Link Systems, Inc. All rights reserved.

# **Avertissement de marque CE :**

Ce produit est de classe B. Dans un environnement domestique, il peut produire des interférences radio. Dans ce cas, l'utilisateur peut être tenu de prendre des mesures adéquates.

# **Déclaration FCC :**

Ce dispositif se conforme à la partie 15 des Règles FCC. Le fonctionnement est soumis aux deux conditions suivantes : 1) Ce dispositif ne risque pas de produire des interférences nuisibles, et 2) il doit accepter tous types d'interférences reçues, y compris celles qui peuvent entraîner un dysfonctionnement.

Cet équipement a été testé et s'avère conforme aux limites applicables aux appareils numériques de classe B, conformément à la partie 15 des Règles FCC. Ces limites sont destinées à fournir une protection raisonnable contre les perturbations nuisibles dans une installation résidentielle. Cet équipement génère, utilise et peut rayonner une énergie de radiofréquence et, s'il n'est pas installé et utilisé conformément aux instructions, il peut produire des interférences nuisibles avec la communication radio. Cependant, il n'est pas garanti qu'aucune interférence ne se produise dans une installation donnée. Si cet équipement produit des interférences nuisibles à la réception de la radio ou de la télévision, ce qui peut être déterminé en éteignant puis en rallumant l'équipement, l'utilisateur est encouragé à essayer de corriger les interférences en prenant une des mesures suivantes :

- Réorientation ou déplacement de l'antenne réceptrice.
- Éloignement de l'équipement et du récepteur.
- Connexion de l'équipement dans une prise d'un autre circuit que celui auquel le récepteur est connecté.
- Consultez le revendeur ou un technicien radio/TV expérimenté pour obtenir de l'aide.

### **Mise en garde FCC :**

Tout changement ou modification non expressément approuvés par la partie responsable de sa conformité risque d'invalider l'autorisation d'utiliser cet appareil accordée à l'utilisateur.

Cet émetteur ne doit pas être placé près d'une autre antenne ou d'un autre émetteur ni fonctionner en conjonction avec ceux-ci.

# **DÉCLARATION IMPORTANTE :**

### **Déclaration de la FCC relative à l'exposition aux radiations :**

Cet équipement est conforme aux limitations concernant l'exposition aux radiations établies par la FCC dans un environnement non contrôlé. Lorsque vous installez et utilisez l'équipement, laissez une distance minimum de 20 cm entre l'élément rayonnant et vous.

La disponibilité de certains canaux spécifiques et/ou bandes de fréquence opérationnelles dépend du pays et est programmée par un microprogramme en usine pour correspondre à la cible prévue. L'utilisateur final ne peut pas accéder au paramètre du microprogramme.

Pour obtenir des informations détaillées sur la garantie applicable aux produits achetés en-dehors des États-Unis, veuillez contacter votre bureau D-Link local.

# **Déclaration d'Industrie Canada :**

Ce périphérique est conforme à la partie RSS-210 des règles d'Industrie Canada. Le fonctionnement est soumis aux deux conditions suivantes : 1) Ce dispositif ne risque pas de produire des interférences nuisibles, et 2) il doit accepter tous types d'interférences reçues, y compris celles qui peuvent entraîner un dysfonctionnement.

### **REMARQUE IMPORTANTE :**

# **Déclaration d'exposition aux rayonnements :**

Cet équipement est conforme aux limites d'expositions aux rayonnements IC énoncées pour un environnement non contrôlé. Lorsque vous installez et utilisez l'équipement, laissez une distance minimum de 20 cm entre l'élément rayonnant et vous.

# **Garantie**

Soumis aux conditions générales énoncées dans les présentes, D-Link Systems, Inc. (« D-Link ») offre la Garantie limitée suivante :

- Uniquement à la personne ou l'entité ayant acheté le produit auprès de D-Link ou ses revendeurs ou distributeurs agréés, et
- Uniquement pour les produits achetés auprès de D-Link ou d'un revendeur ou distributeur agréé, et livrés au Canada.

# **Garantie limitée :**

D-Link garantit que la partie matérielle du produit D-Link présenté ci-dessous (« Matériel ») est exempte de défauts matériels et de main d'œuvre dans des conditions d'utilisation normales, à compter de la première date d'achat au détail du produit et pendant la période stipulée ci-dessous (« Période de garantie »), sauf mention contraire.

- Matériel (à l'exclusion des alimentations et des ventilateurs) : Limitée à 1 an
- Alimentations et ventilateurs : Un (1) an
- Pièces et kits de rechange : Quatre-vingt dix (90) jours

Le seul recours exclusif du client et l'entière responsabilité de D-Link et de ses fournisseurs, couverts par cette Garantie limitée sont, à la discrétion de D-Link, la réparation ou le remplacement du Matériel défectueux pendant la Période de garantie, sans frais pour le propriétaire d'origine, ou le remboursement du prix d'achat réellement payé. Toute réparation ou remplacement seront réalisés par D-Link, dans un bureau de réparation D-Link agréé. Le matériel de remplacement n'est pas nécessairement nouveau, ni identique du point de vue de la conception, du modèle ou des pièces. À sa discrétion, D-Link remplace le Matériel défectueux ou toute pièce le composant par tout produit reconditionné que D-Link estime raisonnablement être substantiellement équivalent (ou supérieur) dans tous les aspects matériels au Matériel défectueux. Le matériel réparé ou de remplacement est garanti pendant le reste de la Période de garantie initiale ou quatre-vingt dix (90) jours, selon la durée la plus longue, et est soumis aux mêmes limites et exclusions. Si le défaut de matériau ne peut pas être réparé ou si D-Link estime qu'il est peu pratique de réparer ou de remplacer le Matériau défectueux, le prix réellement payé par l'acheteur initial pour le Matériel défectueux sera remboursé par D-Link au retour du Matériel défectueux. Tout Matériel ou pièces le composant remplacés par D-Link ou pour lesquels le prix d'achat est remboursé deviennent la propriété de D-Link lors de leur remplacement ou remboursement.

# **Garantie logicielle limitée :**

D-Link garantit que la partie logicielle du produit (« Logiciel ») est substantiellement conforme aux caractéristiques fonctionnelles actuelles de D-Link concernant le Logiciel, comme énoncé dans la documentation applicable, à compter de la date d'achat au détail initiale du Logiciel et pendant une durée de quatre-vingt dix (90) jours (« Période de garantie du logiciel »), attendu que le Logiciel est correctement installé sur du matériel agréé et exploité comme indiqué dans sa documentation. D-Link garantit en outre que pendant la Période de garantie du logiciel, le support magnétique sur lequel D-Link délivre le Logiciel sera exempt de défaut physique. Aux termes de cette Garantie limitée, le seul recours exclusif du client et l'entière responsabilité de D-Link et de ses fournisseurs sont, à la discrétion de D-Link, le remplacement du Logiciel non conforme (ou le support défectueux) par un logiciel substantiellement conforme aux caractéristiques fonctionnelles de D-Link concernant le Logiciel ou le remboursement de la partie du prix d'achat réellement payé correspondant au Logiciel. Sauf accord écrit contraire avec D-Link, le Logiciel de remplacement est seulement fourni au détenteur de la licence initiale et est soumis aux conditions générales de la licence accordée par D-Link pour le Logiciel. Le Logiciel de remplacement est garanti pendant le reste de la Période de garantie initiale et est soumis aux mêmes limites et exclusions. Si la non-conformité du matériel ne peut pas être réparé ou si D-Link estime à sa seule discrétion qu'il est peu pratique de remplacer le Logiciel non conforme, le prix payé par le détenteur initial de la licence pour le Logiciel non conforme sera remboursé par D-Link attendu que le Logiciel non conforme (et toutes ses copies) lui soit renvoyé au préalable. La licence accordée pour tout Logiciel ayant fait l'objet d'un remboursement prend fin immédiatement.

# **Rejet de garantie :**

La Garantie limitée fournie ci-après pour les parties Matériel et Logiciel des produits D-Link ne s'applique pas et ne prend pas en charge les produits remis à neuf et tout produit acheté lors d'une vente de liquidation d'inventaire ou d'une vente de liquidation ou lors toute autre vente où D-Link, les vendeurs ou les liquidateurs rejettent expressément leur obligation de garantie concernant le produit. Dans ce cas, le produit est vendu « en l'état » sans garantie d'aucune sorte, y compris et sans limitation, la Garantie limitée énoncée dans les présentes, nonobstant toute clause contraire citée aux termes des présentes.

# **Envoi de réclamation :**

Le client est tenu de renvoyer le produit au point d'achat initial, conformément à la politique de retour de ce dernier. Si la période de politique de retour a expiré, mais que le produit est toujours sous garantie, le client est tenu d'envoyer une réclamation à D-Link, dans les conditions exposées ci-après :

> Aucune partie de cette publication ou de la documentation jointe à ce produit ne peut être reproduite, sous quelque forme que ce soit et par quelque moyen que ce soit, ni utilisée pour créer des dérivés, comme la traduction, la transformation ou l'adaptation, sans permission de D-Link Corporation/ D-Link Systems, Inc., comme stipulé par le Copyright Act américain de 1976 et les amendements apportés à celui-ci. Le contenu est soumis à modification sans préavis.

- Dans le cadre de la réclamation, le client doit accompagner le produit d'une description écrite du défaut de Matériel ou de non-conformité du Logiciel de manière suffisamment détaillée pour que D-Link puisse confirmer les faits, ainsi que d'une preuve d'achat du produit (par ex. une copie de la facture d'achat datée du produit) si ce dernier n'est pas enregistré.
- Le client doit obtenir un numéro d'identification du dossier auprès du support technique de D-Link (États-Unis 1-877-453-5465 ou Canada 1-800-361-5265), qui tentera de l'aider à résoudre tout problème suspecté avec le produit. Si le produit est considéré comme défectueux, le client doit obtenir un numéro d'Autorisation de retour du matériel (« RMA ») en remplissant le formulaire RMA. Saisissez le numéro d'identification du dossier attribué sur le site https://rma.dlink.com/ (USA seulement) ou https://rma.dlink.ca (Canada seulement).
- Une fois le numéro RMA émis, le produit défectueux doit être emballé de manière sûre dans l'emballage d'origine ou tout autre emballage d'expédition adapté pour garantir qu'il ne sera pas endommagé pendant le transport. Le numéro RMA doit en outre être inscrit de manière visible sur l'extérieur de l'emballage. Ne joignez pas les manuels ou accessoires dans l'emballage d'expédition. D-Link ne remplacera que la partie défectueuse du produit et ne renverra pas d'accessoire.
- Le client est responsable de tous les frais de renvoi à D-Link. Aucun envoi contre remboursement n'est autorisé. Les produits envoyés contre remboursement seront rejetés par D-Link ou deviendront sa propriété. Les produits doivent être complètement assurés par le client et envoyés à D-Link Systems, Inc.
	- Les **résidents des États-Unis** envoient à 17595 Mt. Herrmann, Fountain Valley, CA 92708. D-Link ne sera pas tenu responsable de tout colis perdu pendant le transport jusqu'à son établissement. Les produits réparés ou remplacés seront expédiés au client par UPS Ground ou tout coursier courant sélectionné par D-Link. Les frais de renvoi doivent être prépayés par D-Link si vous utilisez une adresse aux États-Unis; sinon, vous serez redevable des frais de port des produits qui vous seront expédiés. L'expédition est disponible sur demande et attendu que les frais d'expéditions sont prépayés par le client. D-Link peut rejeter ou renvoyer un produit qui n'est pas conditionné et expédié en strict conformité avec les exigences susmentionnées ou pour lesquels le numéro RMA est invisible à l'extérieur de l'emballage. Le propriétaire du produit consent à payer les frais d'expédition de retour et de traitement raisonnables à D-Link pour tout produit n'étant pas conditionné ou expédié conformément aux exigences précitées ou dont D-Link a estimé qu'il n'était pas défectueux, ni non conforme.
	- **Les résidents du Canada** envoient à D-Link Networks, Inc., 2525 Meadowvale Boulevard Mississauga, Ontario, L5N 5S2 Canada. D-Link ne sera pas tenu responsable de tout colis perdu pendant le transport jusqu'à son établissement. Les produits réparés ou remplacés seront expédiés au client par Purolator Canada ou tout coursier courant sélectionné par D-Link. Les frais de renvoi doivent être prépayés par D-Link si vous utilisez une adresse au Canada ; sinon, vous serez redevable des frais de port des produits qui vous seront expédiés. L'expédition est disponible sur demande et attendu que les frais d'expéditions sont prépayés par le client. D-Link peut rejeter ou renvoyer un produit qui n'est pas conditionné et expédié en strict conformité avec les exigences susmentionnées ou pour lesquels le numéro RMA est invisible à l'extérieur de l'emballage. Le propriétaire du produit consent à payer les frais d'expédition de retour et de traitement raisonnables à D-Link pour tout produit n'étant pas conditionné ou expédié conformément aux exigences précitées ou dont D-Link a estimé qu'il n'était pas défectueux, ni non conforme. Numéro de téléphone d'obtention du n° RMA: 1-800-361-5265 Horaires d'ouverture : Du lundi au vendredi, de 9h00 à 21h00 (EST)

# **Éléments non pris en charge :**

La Garantie limitée fournie par D-Link aux termes des présentes ne prend pas en charge :

Les produits, qui selon D-Link, ont été soumis à un abus, un accident, une modification, une altération, un sabotage, une négligence, une mauvaise utilisation, une installation défectueuse, un manque d'entretien raisonnable, une réparation ou un entretien d'une manière non indiquée dans la documentation du produit ou si le modèle ou le numéro de série a été modifié, saboté, contrefait ou supprimé, l'installation initiale, l'installation et le retrait du produit pour réparation et les frais d'expédition, les ajustements opérationnels pris en charge dans le manuel d'utilisation du produit et la maintenance normale, les dommages fortuits pendant le transport ou dues à un cas de force majeure, les pannes dues à une surtension et les dommages cosmétiques, tout matériel, logiciel, microprogramme ou autres produits ou services fournis par une autre personne que D-Link et les produits achetés lors de ventes de liquidation d'inventaire ou de liquidation ou toutes ventes dans lesquelles D-Link, les vendeurs ou les liquidateurs rejettent expressément leur obligation de garantie concernant le produit.

Bien que n'importe quelle société puisse réaliser les travaux de maintenance ou de réparation nécessaires de votre Produit, nous recommandons de faire appel exclusivement au Bureau de réparations D-Link agréé. Une maintenance ou une réparation réalisée de manière inadaptée ou incorrecte annule cette Garantie limitée.

# **Rejet d'autres garanties :**

À L'EXCEPTION DE LA GARANTIE LIMITÉE ÉNONCÉE DANS LES PRÉSENTES, LE PRODUIT EST FOURNI « EN L'ÉTAT », SANS GARANTIE D'AUCUNE SORTE, Y COMPRIS, ET SANS S'Y LIMITER, TOUTE GARANTIE DE QUALITÉ MARCHANDE, DE CARACTÈRE ADAPTÉ À UNE UTILISATION PARTICULIÈRE ET DE NON CONTREFAÇON.

SI UNE GARANTIE IMPLICITE NE PEUT PAS ÊTRE REJETÉE SUR UN TERRITOIRE OÙ UN PRODUIT EST VENDU, LA DURÉE DE LADITE GARANTIE IMPLICITE DOIT ÊTRE LIMITÉE À LA DURÉE DE LA PÉRIODE DE GARANTIE APPLICABLE ÉNONCÉE PRÉCÉDEMMENT. À L'EXCEPTION DE CE QUI EST EXPRESSÉMENT PRIS EN CHARGE AUX TERMES DE LA PRÉSENTE GARANTIE LIMITÉE, L'INTÉGRALITÉ DU RISQUE LIÉ À LA QUALITÉ, LA SÉLECTION ET LES PERFORMANCES DU PRODUIT EST SUPPORTÉ PAR L'ACHETEUR DU PRODUIT.

# **Responsabilité limitée :**

DANS LA MESURE MAXIMALE AUTORISÉE PAR LA LOI, D-LINK NE SAURAIT ÊTRE TENU POUR RESPONSABLE PAR CONTRAT, NÉGLIGENCE, STRICTE RESPONSABILITÉ OU AUTRE PRINCIPE LÉGAL OU MORAL DE TOUTE PERTE D'UTILISATION DU PRODUIT, DÉRANGEMENT OU DOMMAGE DE TOUS ORDRES, QU'IL SOIT DIRECT, SPÉCIAL, ACCIDENTEL OU CONSÉCUTIF (Y COMPRIS, ET SANS S'Y LIMITER LES DOMMAGES FORTUITS, PERTE DE BÉNÉFICES OU DE PROFITS, ARRÊT DE TRAVAIL, PANNE D'ORDINATEUR OU DYSFONCTIONNEMENT, PANNE D'AUTRE ÉQUIPEMENT OU DE PROGRAMMES INFORMATIQUES AUXQUELS LE PRODUIT D-LINK EST CONNECTÉ, PERTE D'INFORMATIONS OU DE DONNÉES CONTENUES DANS, ENREGISTRÉES SUR OU INTÉGRÉES DANS TOUT PRODUIT RENVOYÉ À D-LINK AU TITRE DU SERVICE DE GARANTIE) RÉSULTANT DE L'UTILISATION DU PRODUIT, LIÉ AU SERVICE DE GARANTIE OU ÉMANANT D'UNE RUPTURE DE LADITE GARANTIE LIMITÉE, MÊME SI D-LINK A ÉTÉ AVERTI DE LA POSSIBILITÉ D'UN TEL DOMMAGE. LE SEUL RECOURS POUR RUPTURE DE LA GARANTIE LIMITÉE SUSMENTIONNÉE EST LA RÉPARATION, LE REMPLACEMENT OU LE REMBOURSEMENT DU PRODUIT DÉFECTUEUX OU NON CONFORME. LA RESPONSABILITÉ MAXIMALE DE D-LINK AU TERMES DE CETTE GARANTIE EST LIMITÉE AU PRIX D'ACHAT DU PRODUIT PRIS EN CHARGE PAR LA GARANTIE. LES GARANTIES ET RECOURS EXPRESS ÉCRITS SUSMENTIONNÉS SONT EXCLUSIFS ET REMPLACENT TOUTE AUTRE GARANTIE OU RECOURS, EXPRESS, TACITES OU LÉGAUX.

# **Loi applicable :**

Cette garantie limitée est régie par les lois de la Province de l'Ontario et les lois fédérales du Canada applicables aux présentes. Certaines provinces interdisent l'exclusion ou la limitation des dommages indirects ou accessories, ou les limitations concernant la durée de la garantie tactie. Cette garantie limitée vous confère des droits légaux particuliers, et vous pourriez donc jouir d'autres droits selon votre province de résidence.

# **Marques commerciales :**

D-Link est une marque déposée de D-Link Systems, Inc. Les autres marques ou marques déposées appartiennent à leurs propriétaires respectifs.

# **Déclaration de copyright :**

Copyright ©2013 par D-Link Corporation/D-Link Systems, Inc. Tous droits réservés.

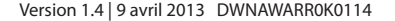